# **Tripを安定的に計測するための設定について(Xperia:Sony)**

Tripを計測するために、バックグラウンドで&eアプリを起動させています。

Android端末には、機種特有の省電力設定があり、&eアプリが省電力設定の対象となっている場合、バッ クグラウンドの処理ができずTripが計測されないことがあります。

お客さまからのお問い合わせが多い機種について、Tripを安定的に計測するための設定をご案内いたします のでご確認ください。

なお、機種により設定や表記が異なりますので、詳しくは携帯電話会社へお問い合わせください。

## **■Xperia(例:Xperia SO41A/Android11)**

## **【STAMINAモードをOFFにする】**

### ①スマートフォンの[設定]内の[バッテリー]をタップ ②[STAMINAモード]をOFFにする

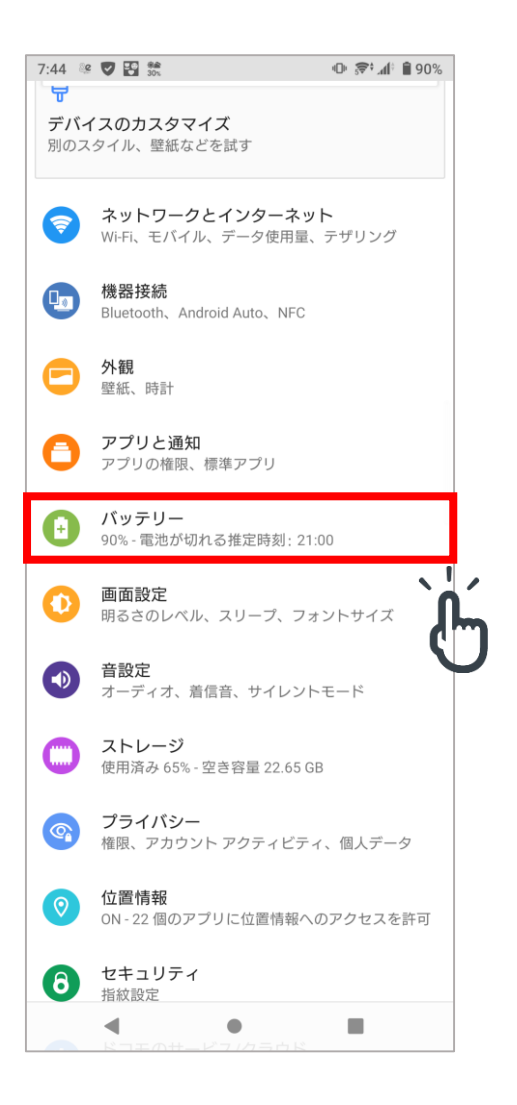

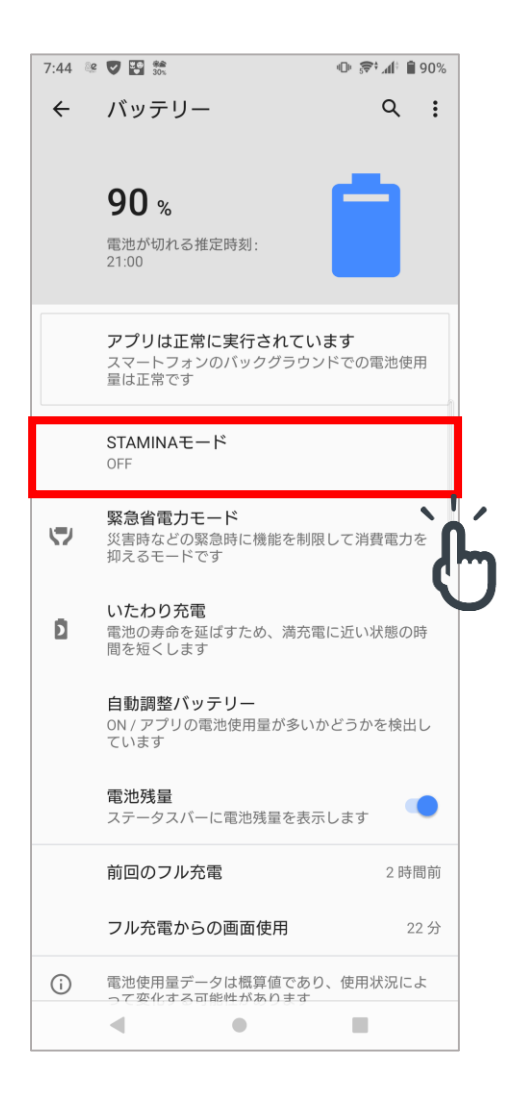

# **【バックグラウンドでの使用を可能にする】**

### ①[設定]の[アプリと通知]をタップ ②&eアプリをタップ ③[詳細設定]をタップ

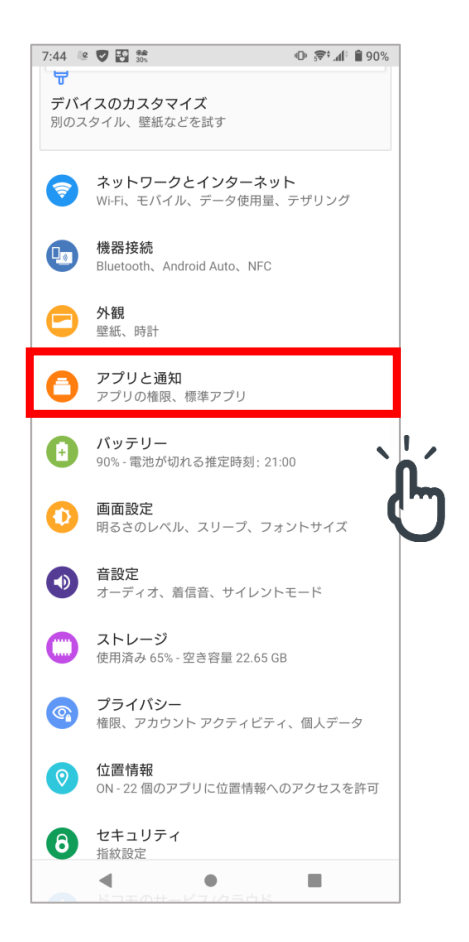

### ②&eアプリをタップ

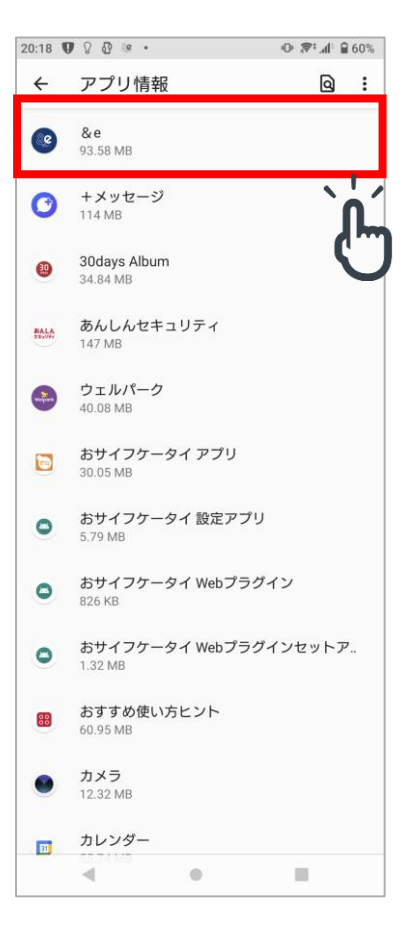

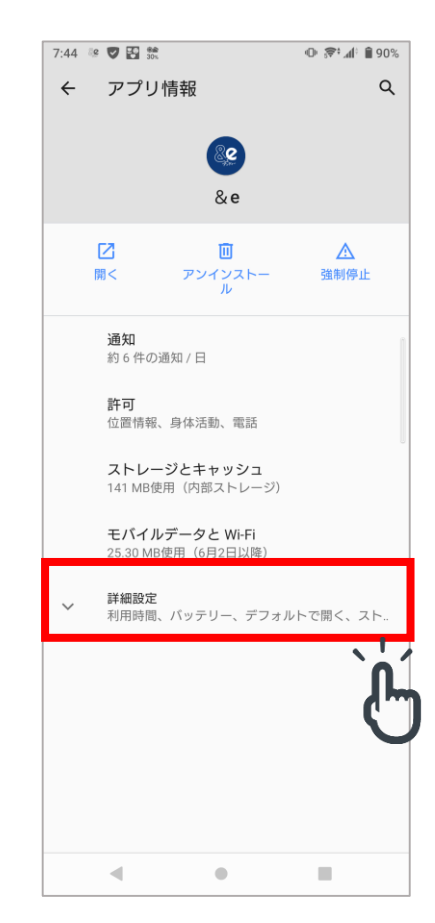

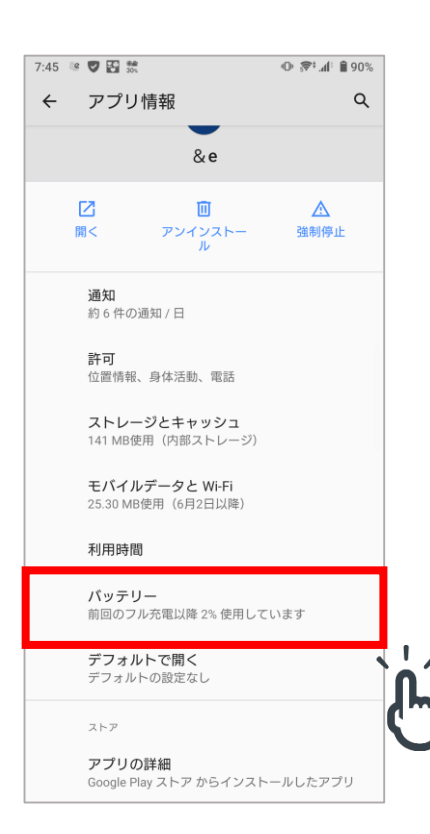

### ④詳細設定内の「バッテリー]をタップ 5バックグラウンド実行時に電池の 使用が可能になっていることを確認

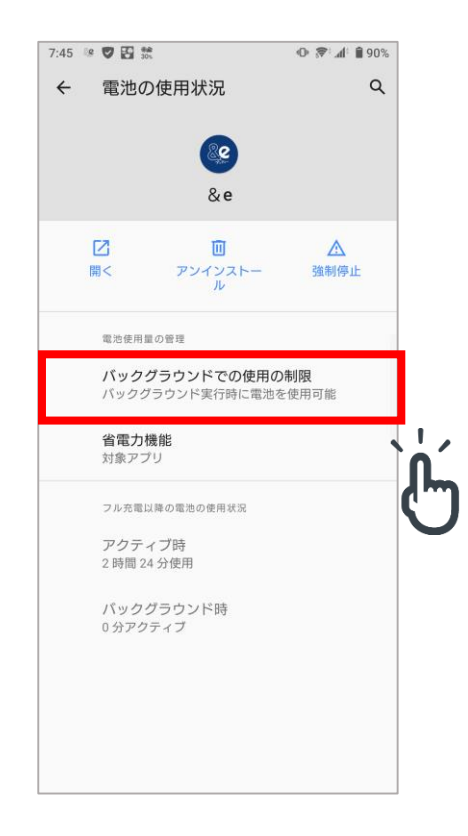